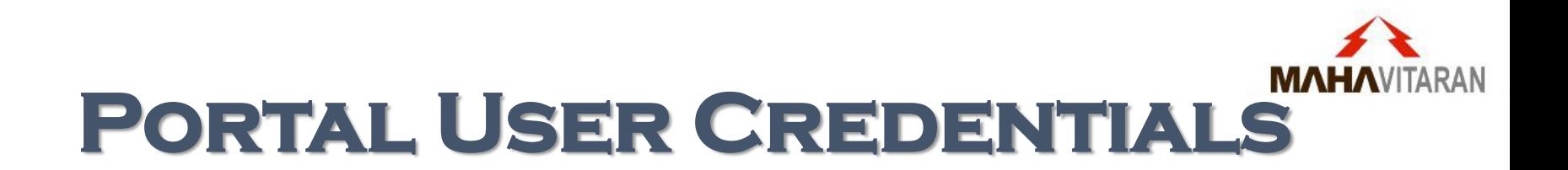

URL / Link:

<http://idm-app-01c.rapdrp.mahadiscom.in:8080/idm/Productionenv/ca12/index.jsp?>

Please Note that above link can be use through **Intranet / VPN** only.

- **Change Password**
- **Modify User – Forgot Password Question & Answers**
- **Forgot Password**

## **Change Password**

## **Portal – Change Password**

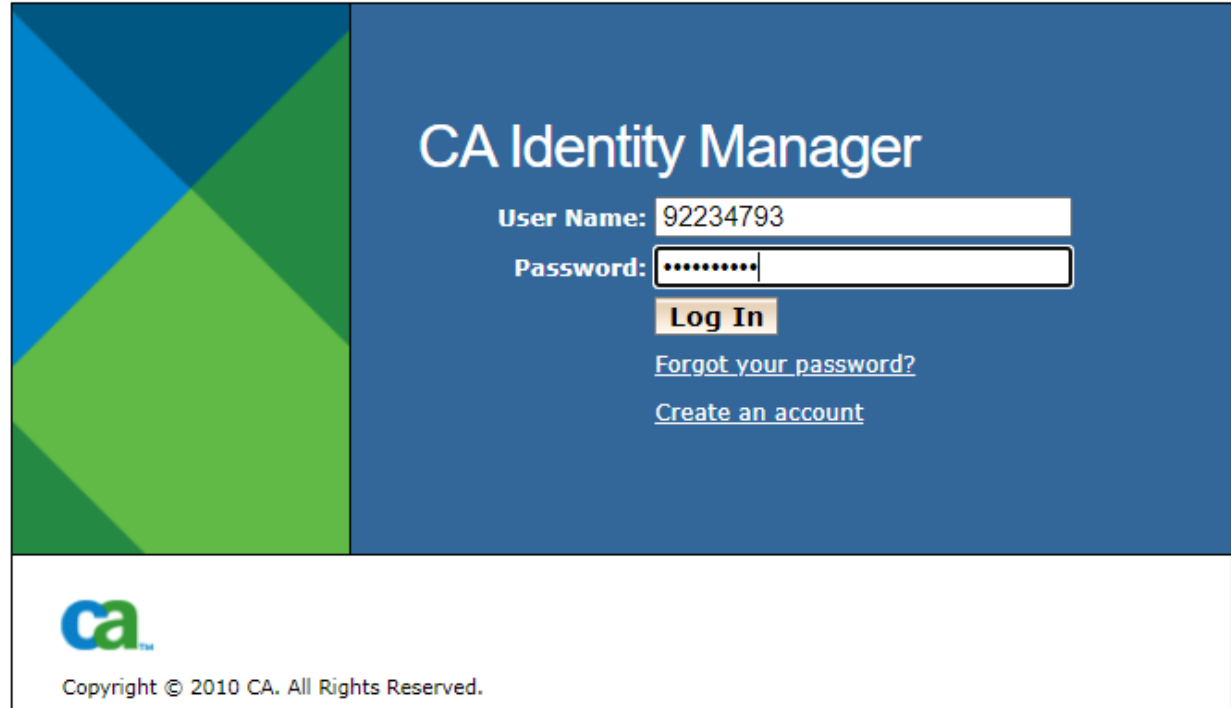

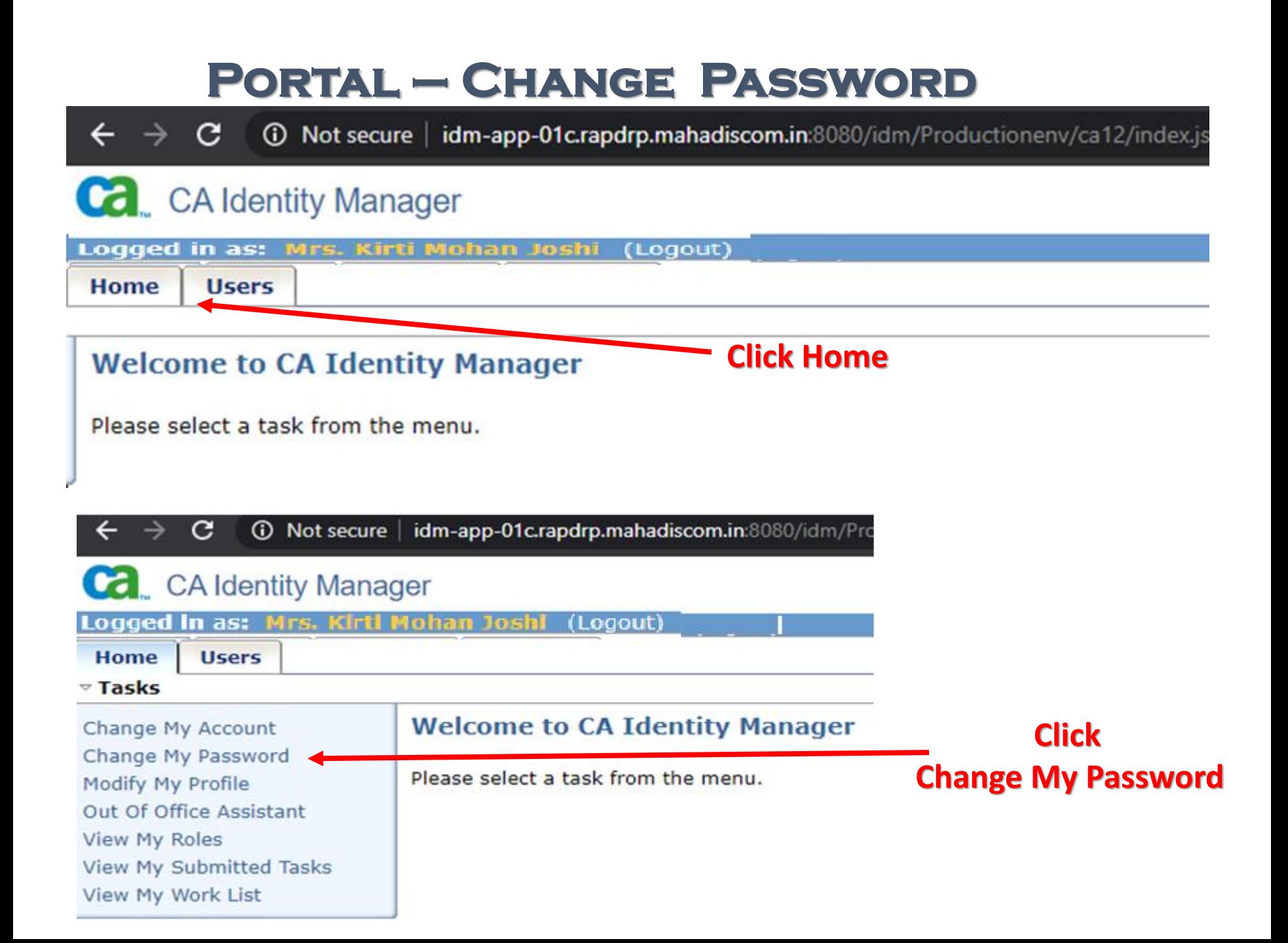

# **Portal – Change Password …**

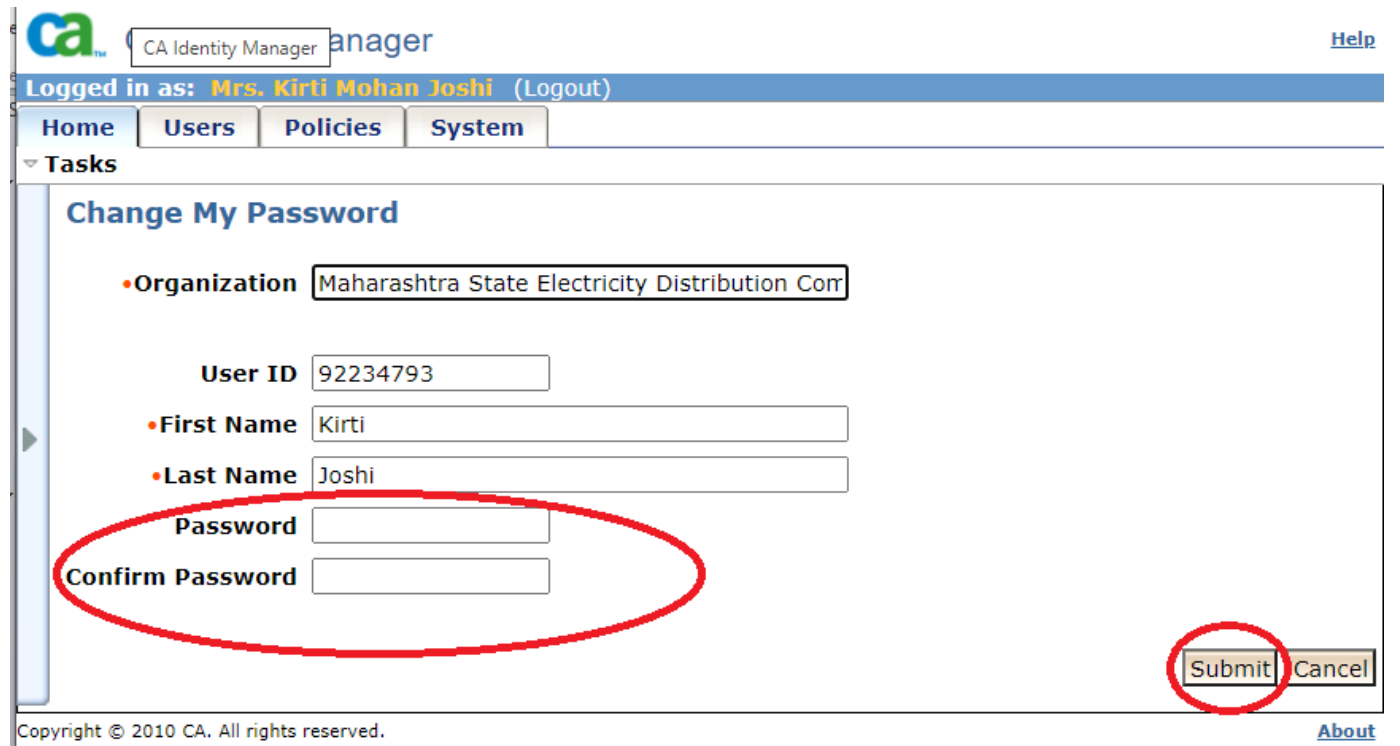

#### **Password Composition**:

Length 7 to 13 characters, should contain at-least one numeric,one upper case alphabet and one non-alphanumeric character (special character).

**First or last name of user not allowed in Password**.

# **Portal – Change Password …**

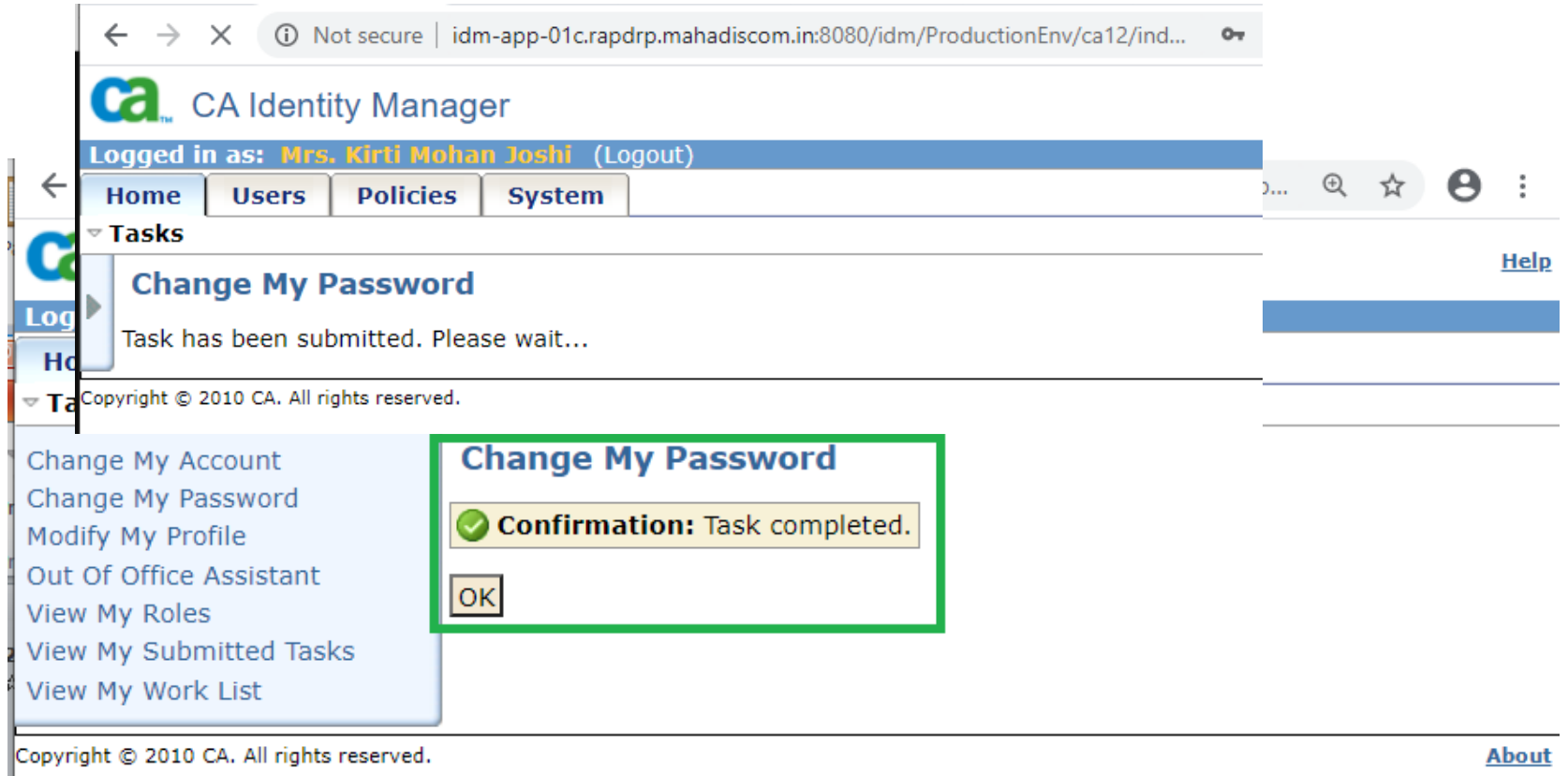

About

## **Modify User Profile**

## **Portal – Modify User Profile**

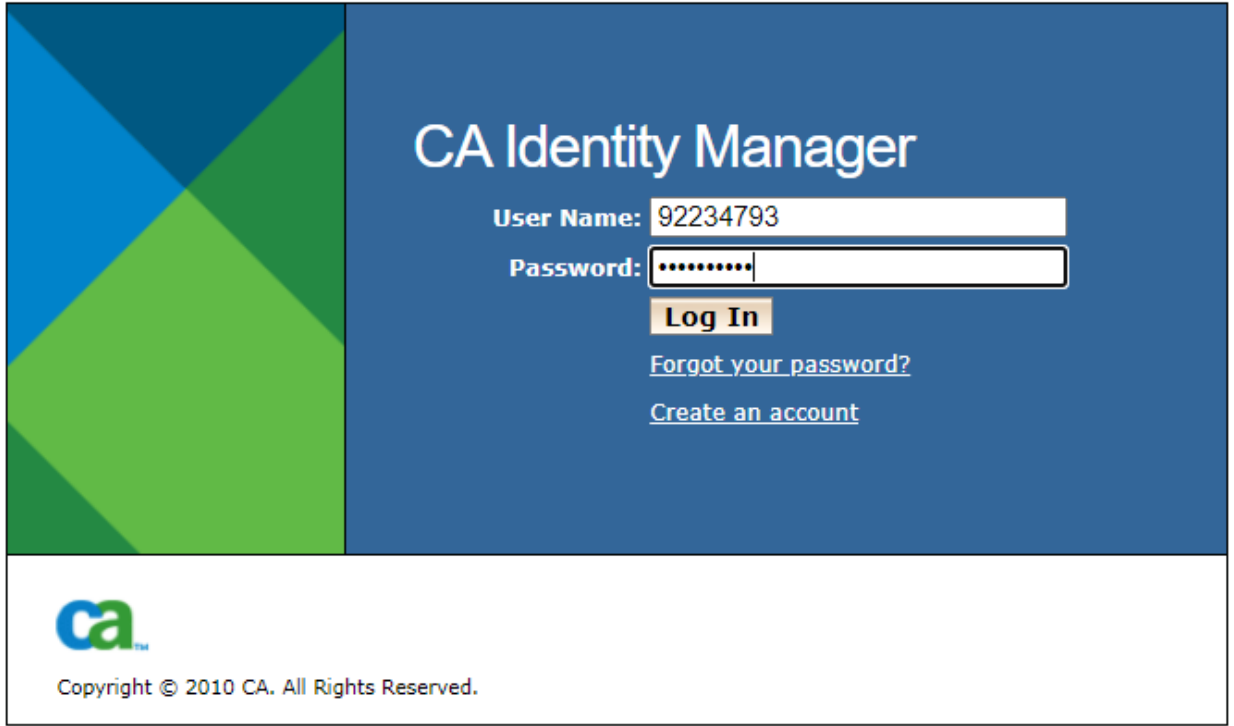

# **Portal - Modify User Profile …**

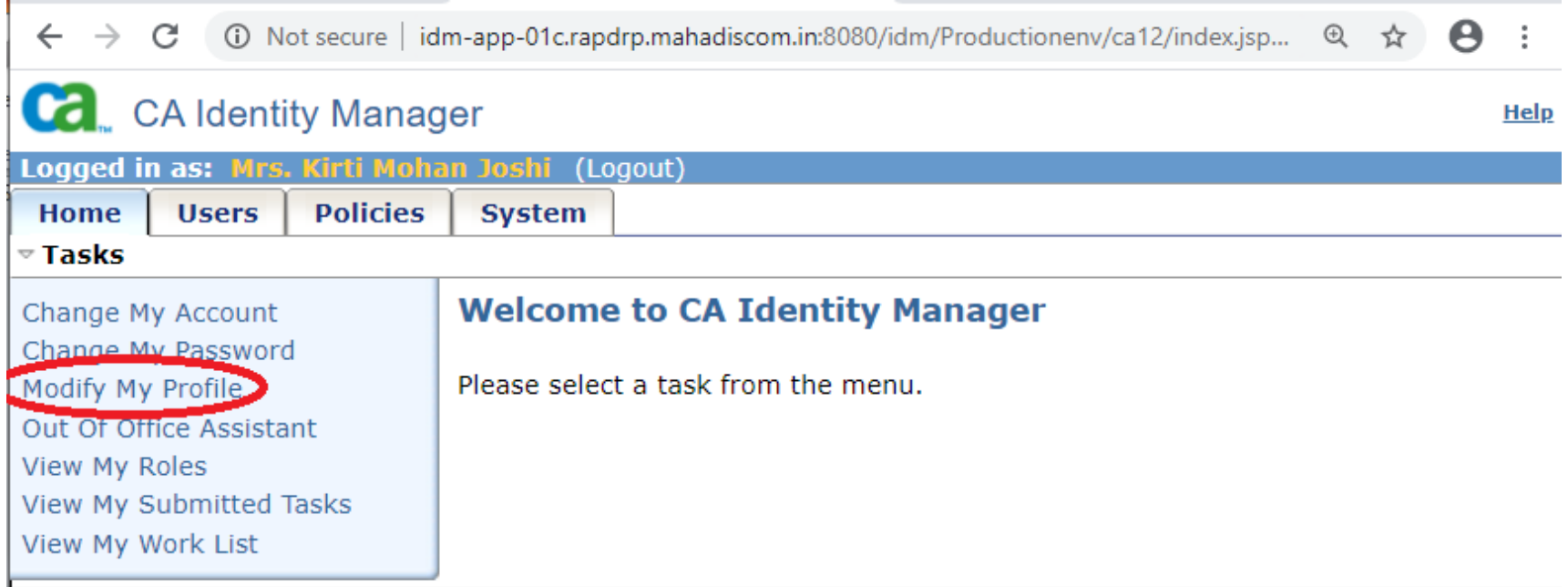

Copyright @ 2010 CA. All rights reserved.

**About** 

## **Modify User Profile - To set Forgot Password Questions & Answers**

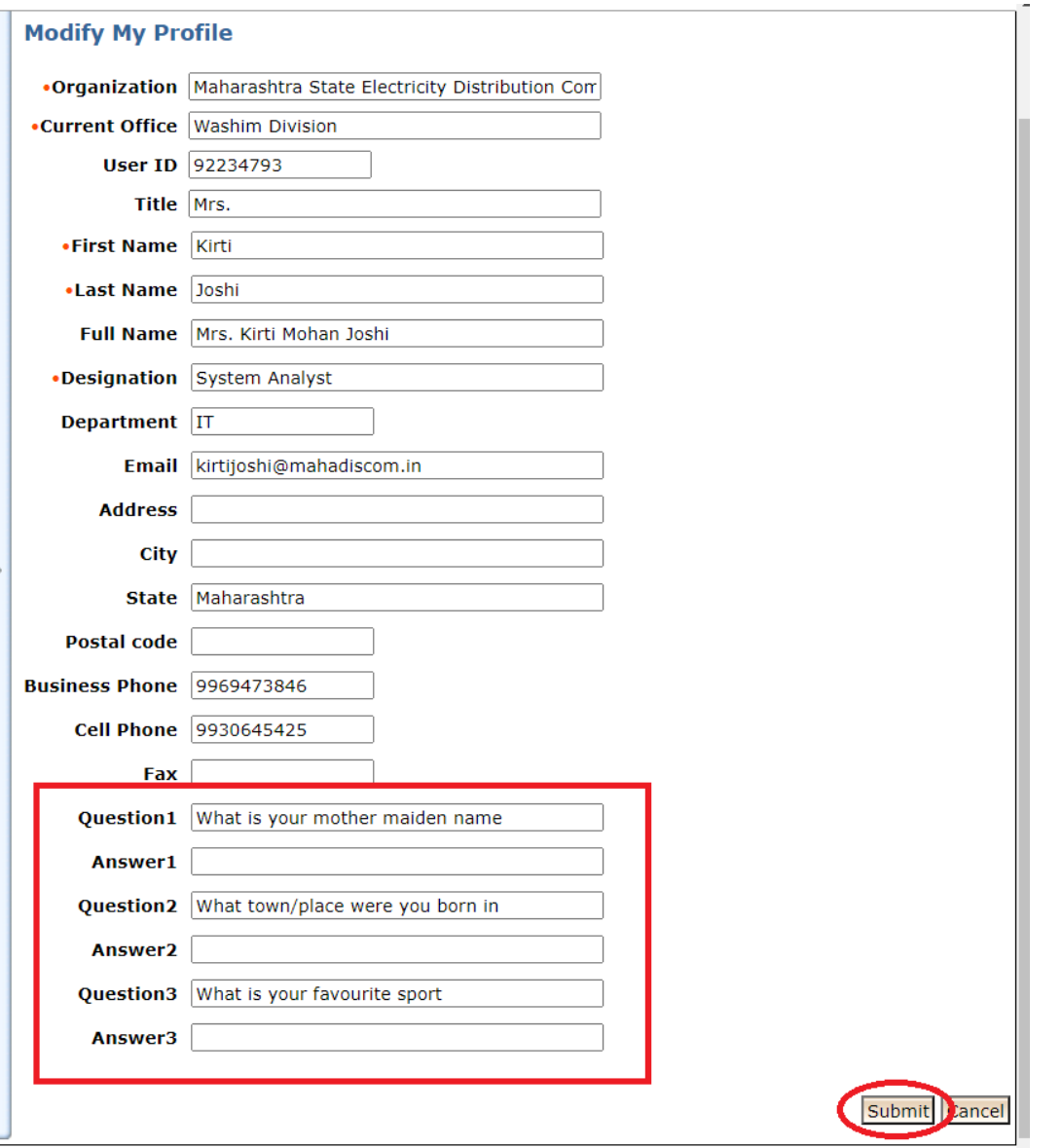

**Set any three Questions and Answers Remember Answers to use Forgot Password Utility.**

# **Portal - Modify User Profile …**

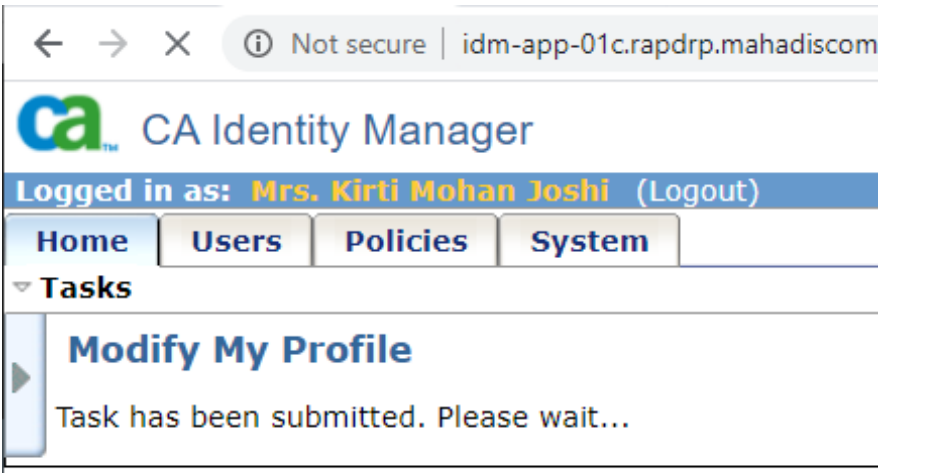

Copyright © 2010 CA. All rights reserved.

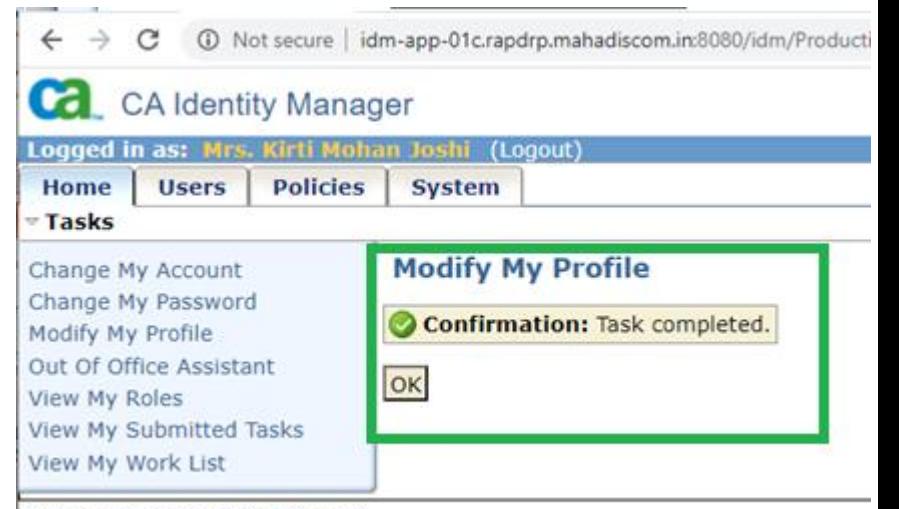

Copyright @ 2010 CA. All rights reserved.

## **Forgot Password**

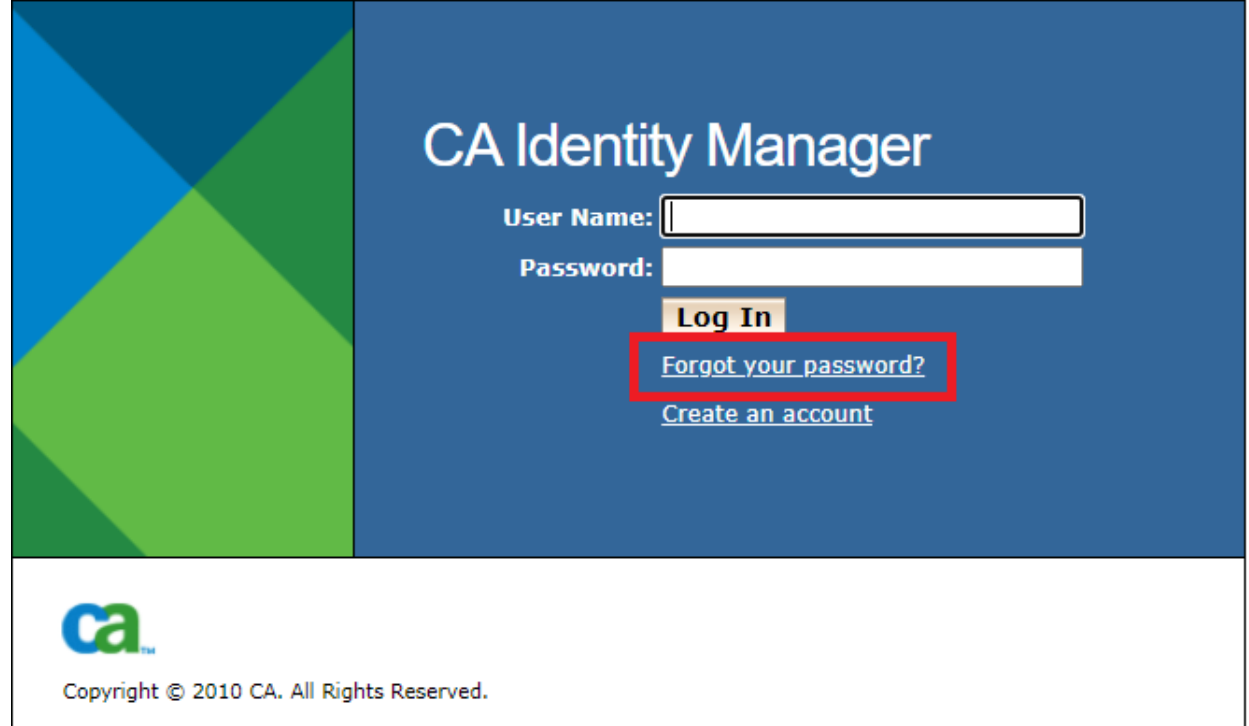

URL: http://idm-app-[01c.rapdrp.mahadiscom.in:8080/idm/ProductionEnv1/ca12/index.jsp?task.tag=f](http://idm-app-01c.rapdrp.mahadiscom.in:8080/idm/ProductionEnv1/ca12/index.jsp?task.tag=forgottenpassword) orgottenpassword

(works only on INTRANET/VPN)

#### **Please enter Username /ID**

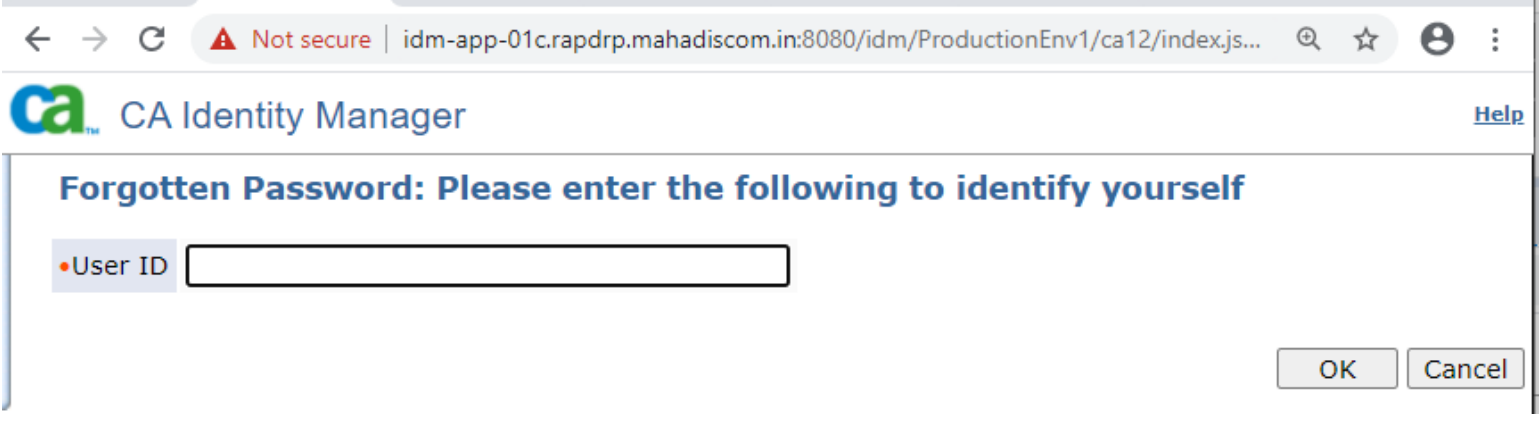

#### **Answer the given three questions to get Temporary Password.**

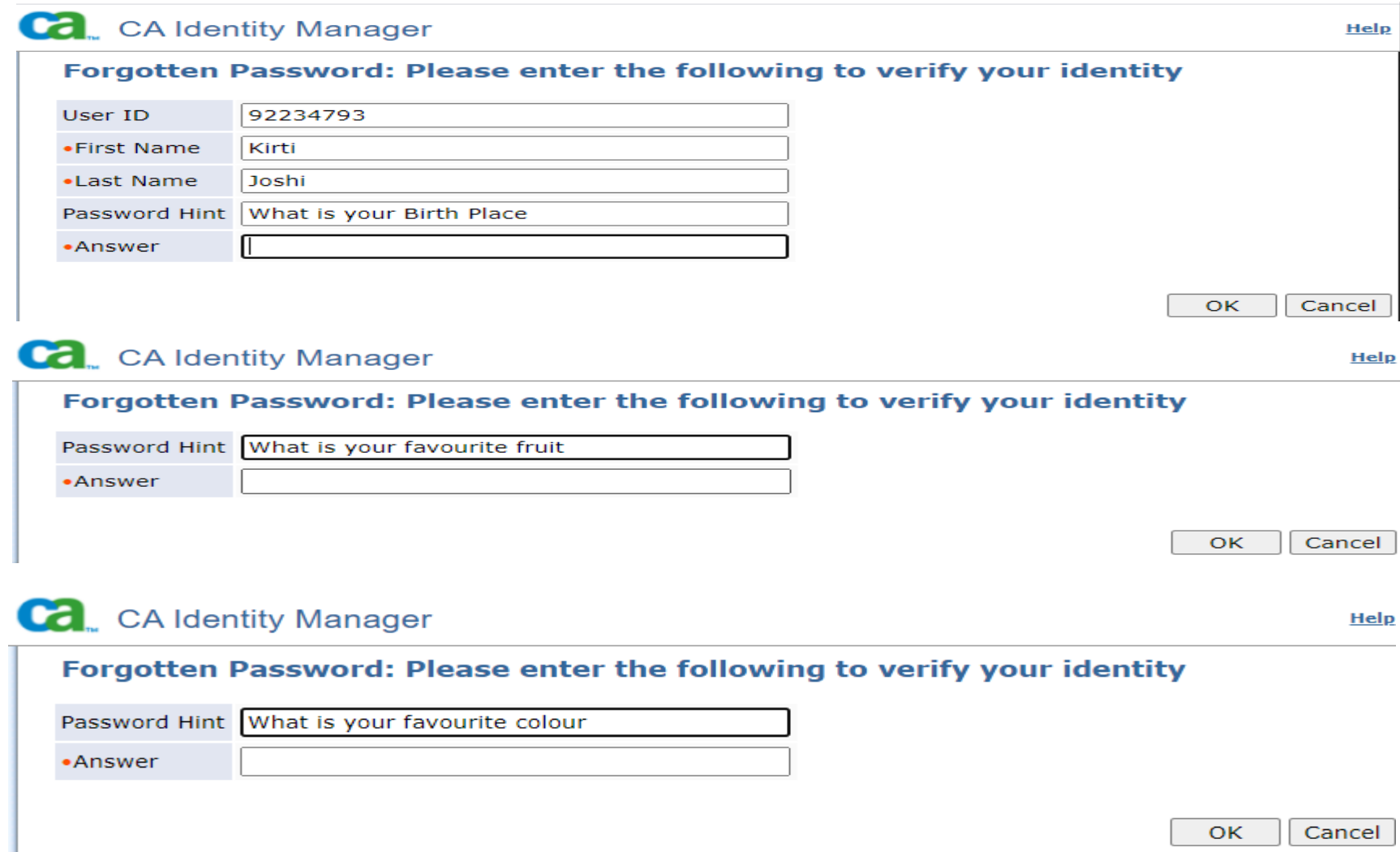

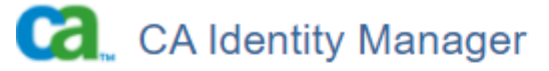

#### **Forgotten Password**

Confirmation: Task completed.

Confirmation: Temporary password is SA2fd9tWsEB8

 $|OK|$ 

#### **Please login using temporary password.**

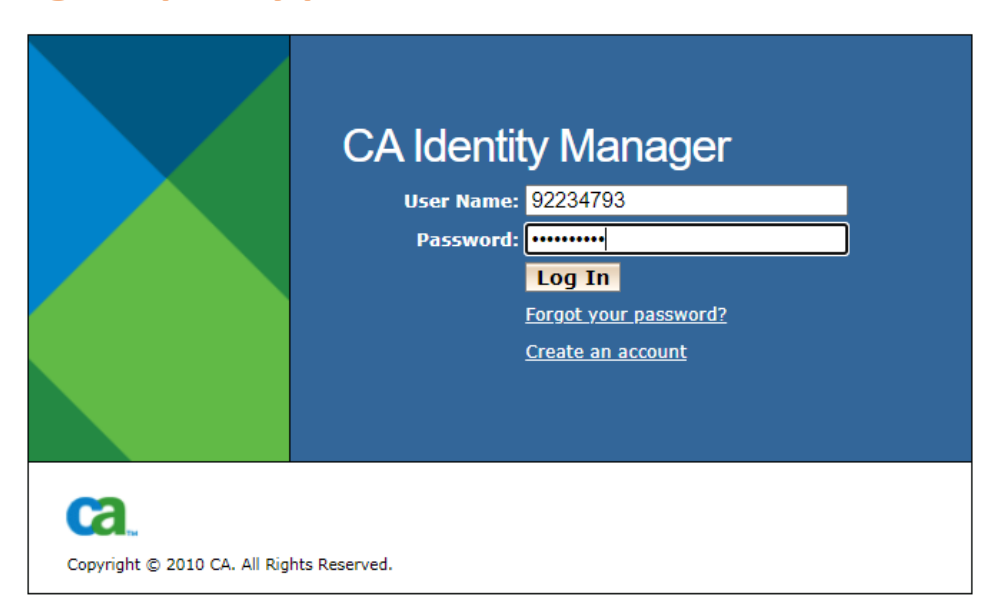

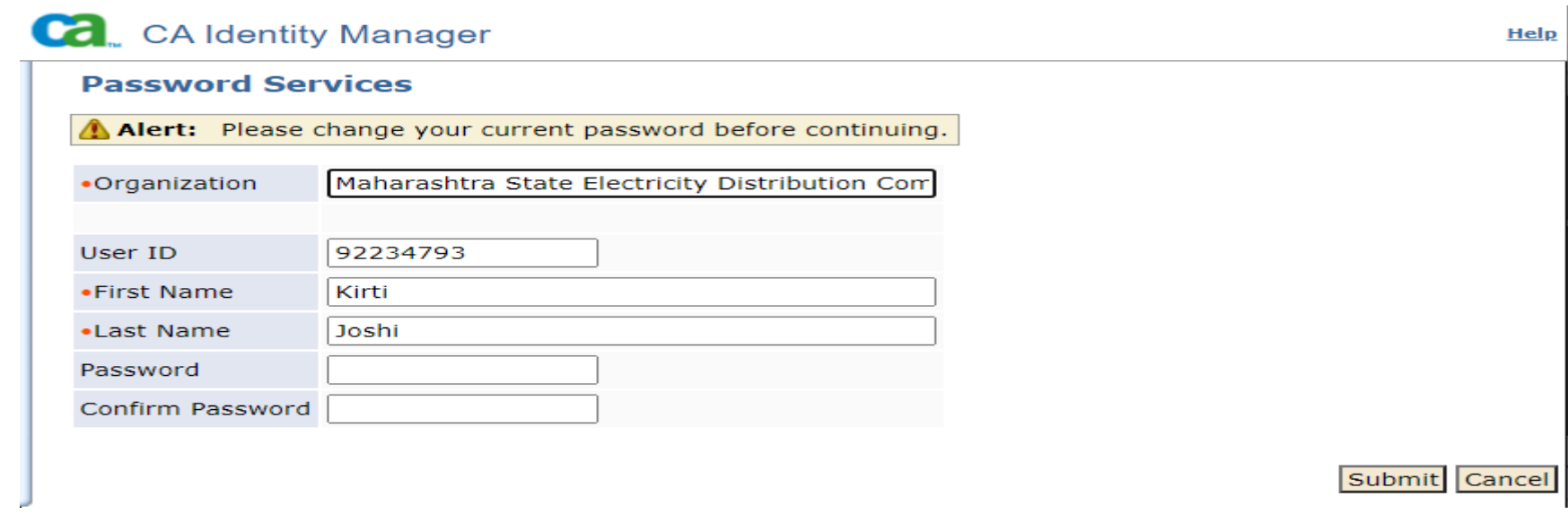

#### **Password Composition**:

Length 7 to 13 characters, should contain at-least one numeric,one upper case alphabet and one non-alphanumeric character (special character).

**First or last name of user not allowed in Password**.

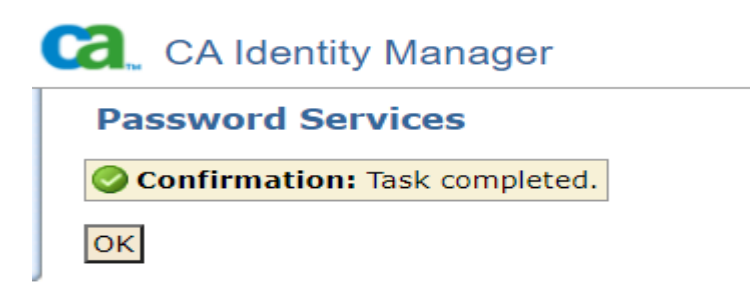

# **Thank You**